## Haivision

## **IMPORTANT NOTICE** CoolSign<sup>™</sup> Digital Signage Network

This document applies to the CoolSign Digital Signage Network. Depending on your network topology, you may have a number of appliances and devices that need to be set up. Refer to the CoolSign documentation suite for the installation and quick start guides that are applicable. After the network has been physically set up, perform the following steps:

1. Press the power button on the Network Controller/Transfer node server.

NOTE Player nodes will automatically login as the CoolSign user (no user intervention required).

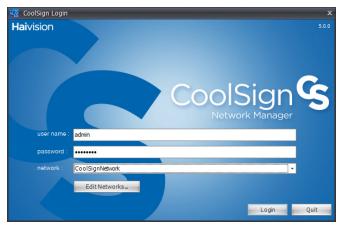

Network Manager Login Screen (refer to the Installation Guide for instructions on how to install this application).

- 2. At the Network Manger login screen, when prompted, enter the following login information:
  - username: admin
  - password: password

NOTE The default credentials for all three types of CoolSign node are:

- username: coolsign
- password: CSadmin!

Refer to the Installation Manual and User's Guides for instructions on configuring and using your CoolSign Digital Signage Network software. You can download the PDF version of the documentation as well as the Release Notes and software from our Download Center at <a href="http://www.haivision.com/download-center/">http://www.haivision.com/download-center/</a>.

For more information, contact Haivision™ Technical Support through the Support Portal on our website at: <u>http://www.haivision.com/support/</u>.

## Or you may use the phone numbers or email addresses listed below:

| North America:             | Toll Free: 1.877.224.5445 |
|----------------------------|---------------------------|
| International:             | Tel: 1.514.334.5445       |
|                            | Fax: 1.514.334.0088       |
| Technical Support email:   | tickets@haivision.com     |
| Product Information email: | info@haivision.com        |